amigaguide

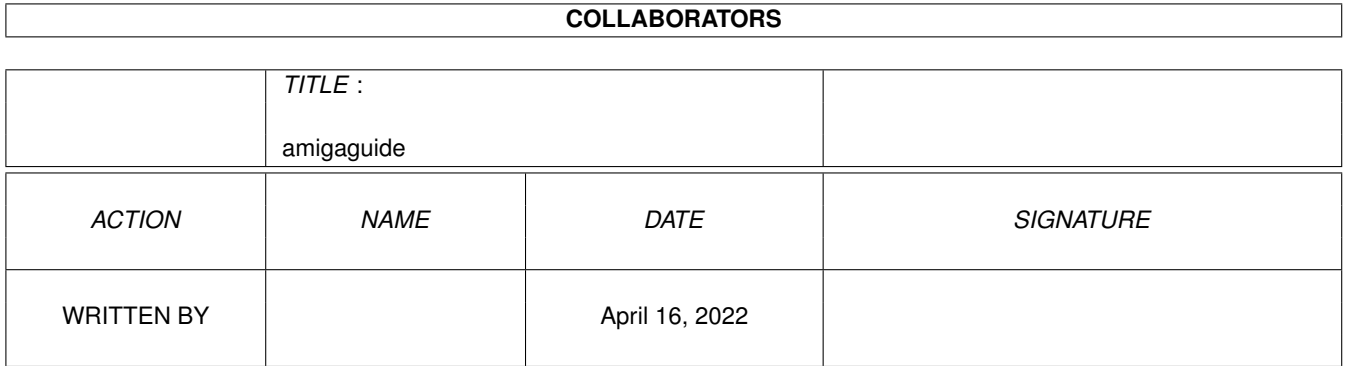

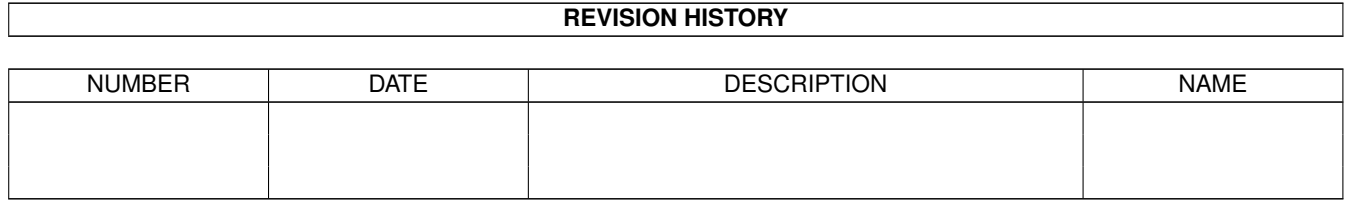

## **Contents**

#### [1](#page-3-0) amigaguide 1 amigaguide 1 amigaguide 1 amigaguide 1 amigaguide 1 amigaguide 1 amigaguide 1 amigaguide 1 amigaguide 1 amigaguide 1 amigaguide 1 amigaguide 1 amigaguide 1 amigaguide 1 amigaguide 1 amigaguide 1 amigaguide 1

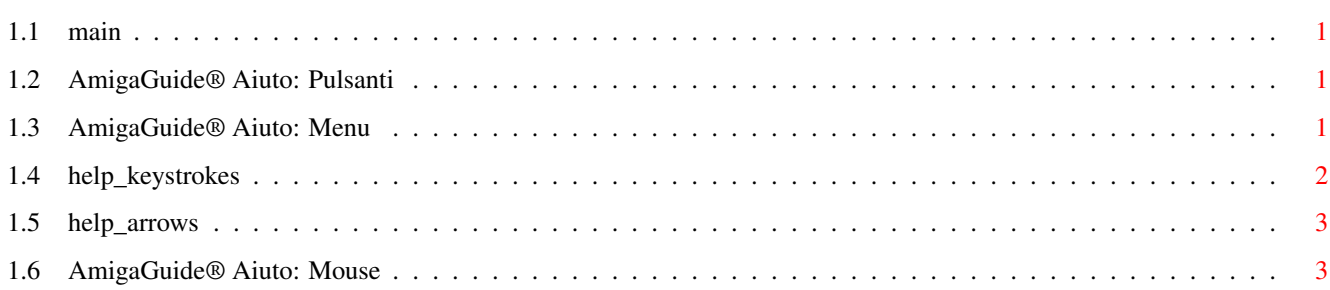

### <span id="page-3-0"></span>**Chapter 1**

# **amigaguide**

#### <span id="page-3-1"></span>**1.1 main**

I. [Pulsanti](#page-3-4) II. [Menu](#page-3-5) III. [Tastiera](#page-4-1) IV. [Mouse](#page-5-2) V. [Tasti direzione](#page-5-3)

#### <span id="page-3-2"></span>**1.2 AmigaGuide® Aiuto: Pulsanti**

<span id="page-3-4"></span>Contenuti

Visualizza l'indice dei contenuti del database attivo.

Indice

Visualizza il documento indice per il database attivo.

Aiuto

Visualizza il documento di aiuto per il database attivo. Se il database non ha un documento di aiuto suo particolare, allora il documento di aiuto globale verrà utilizzato al suo posto.

Risali

Torna al nodo precedente.

Scorri

si muove lungo il documento im modo sequenziale, così come appare nel database.

#### <span id="page-3-3"></span>**1.3 AmigaGuide® Aiuto: Menu**

<span id="page-3-5"></span>Progetto

Carica

Attiva un pannello di richiesta file, così da poter caricare un file differente per la visualizzazione.

Salva come

Salva l'oggetto attuale in un file. Stampa Stampa il documento attuale sul dispositivo di stampa preimposto. Informazioni Attiva un pannello di richiesta che visualizza le informazioni sul documento attivo. Fine Chiude la finestra del database attuale, e termina l'esecuzione. Editor Marca Inizia a demarcare un blocco di testo per la memorizzazione nella clipboard. Memorizza Memorizza la porzione di documento evidenziata nella clipboard. Seleziona tutto Seleziona tutte le linee del documento attuale. Pulisci selezione Deseleziona tutte le linee nel documento attuale. Finestra Ridotta Riduce la finestra alle dimensioni minime possibili. Normale Riporta la finetra alle dimensioni richieste dai contenuti. Massima Porta la finestra alle dimensioni massime possibili. Impostazioni Salva come iniziali Salva la posizione della finestra come impostazione iniziale per eventuali usi successivi.

#### <span id="page-4-0"></span>**1.4 help\_keystrokes**

<span id="page-4-1"></span>**HELP** Visualizza questo documento. ESC Chiude la finestra attiva di AmigaGuide®. Backspace Torna indietro di una pagina. BARRA SPAZIO Avanza di una pagina. > Va alla fine del documento attuale.  $\overline{a}$ 

Va all'inizio del documento attuale.

#### <span id="page-5-0"></span>**1.5 help\_arrows**

<span id="page-5-3"></span>Su Si muove verso l'alto nel documento. Giù Si muove verso il basso nel documento. Maiu.-Su Si muove verso l'alto di una pagina nel documento. Maiu.-Giù Si muove verso il basso di una pagina nel documento. Alt-Su Torna all'inizio del documento. Alt-Giù Va alla fine del documento. Sinistro Si muove nel documento verso sinistra. Destro Si muove nel documento verso destra. Maiu.-Sinistro Si muove di una pagina piena verso sinistra nel documento. Maiu.-Destro Si muove di una pagina piena verso destra nel documento. Alt-Sinistro Si muove fino alla estrema sinistra del documento. Alt-Destro Si muove alla estrema destra del documento.

### <span id="page-5-1"></span>**1.6 AmigaGuide® Aiuto: Mouse**

<span id="page-5-2"></span>Tasto di selezione

Su un nodo, attiverà il nodo stesso.